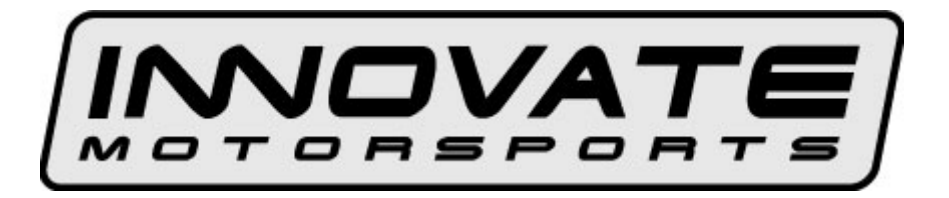

# **LC-2 Digital Air/Fuel Ratio (Lambda) Sensor Controller Manual**

# **Warning!**

**The Oxygen Sensor used in this device gets very hot in operation. Do not touch the hot sensor. Do not let a hot sensor touch a combustible surface. Do not use the sensor with or near flammable liquids or gases. Failure to heed these warnings may result in severe burns, explosions or fires.** 

**When installed in the exhaust, the oxygen sensor MUST be connected and operating with the LC-2 whenever the car is running. An un-powered oxygen sensor will be quickly damaged when exposed to hot exhaust gases.** 

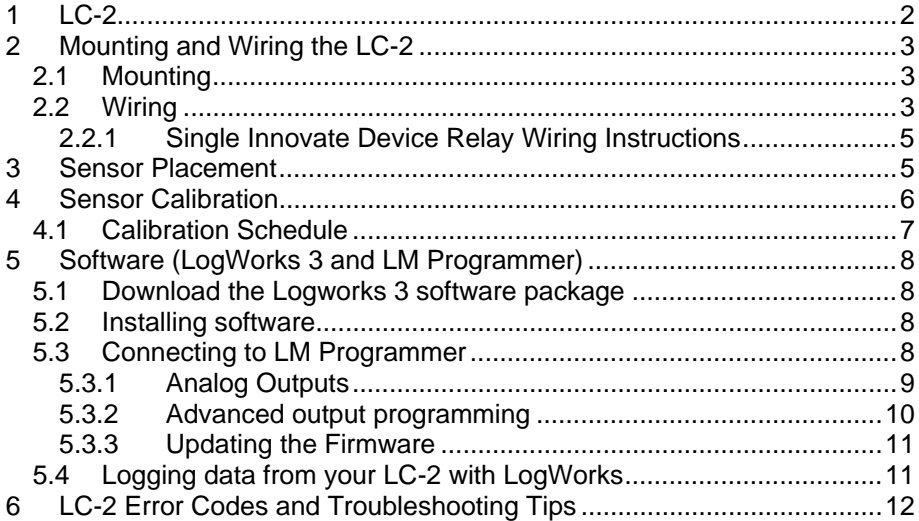

11-0137

## **1 LC-2**

The LC-2 is a controller that controls a wideband O2 lambda sensor to measure O2 content in exhaust gasses. In this section we will spend a moment getting familiar with the LC-2 lambda controller.

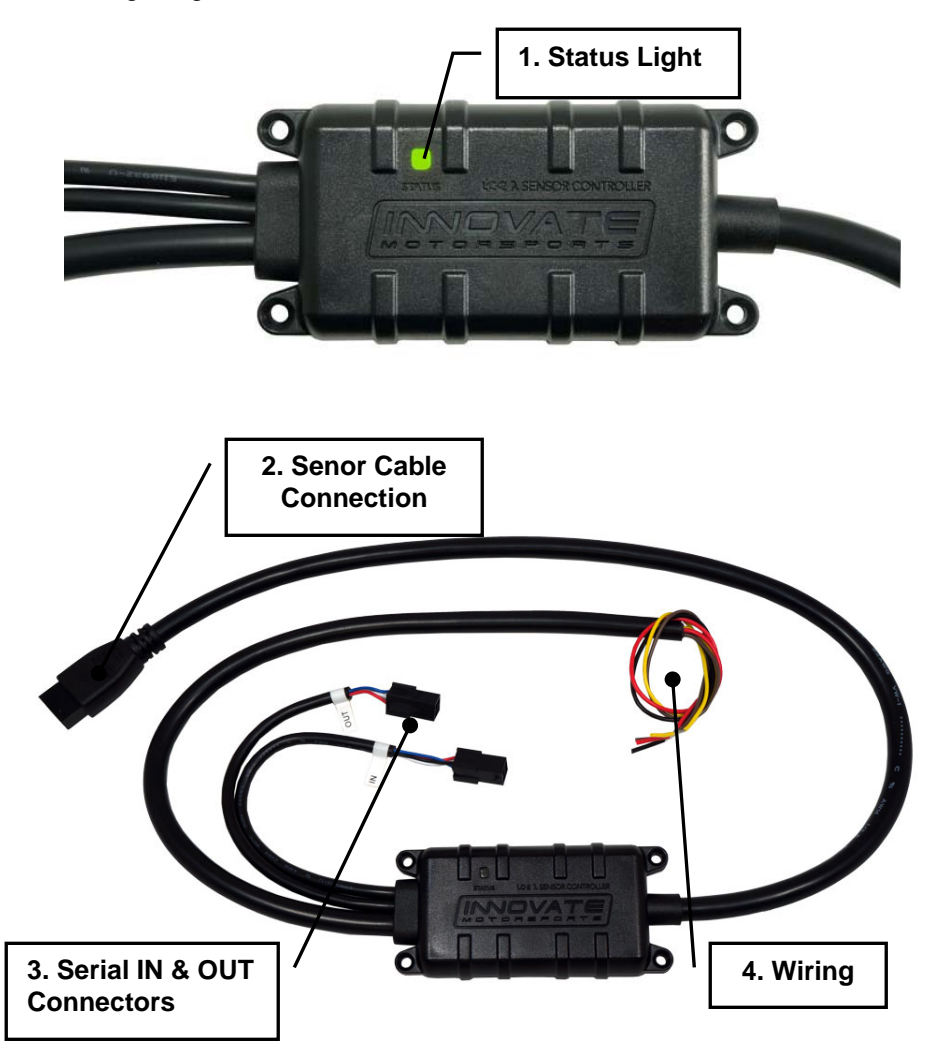

**1. Status Light –** The LC-2 status light indicates the controller's operational status. When the controller is powered, the status light will light up green for 2 seconds indicating controller initialization.

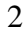

**2.** After the initialization, the status light will light will blink or light up constant up to indicate one of the following operational status conditions:

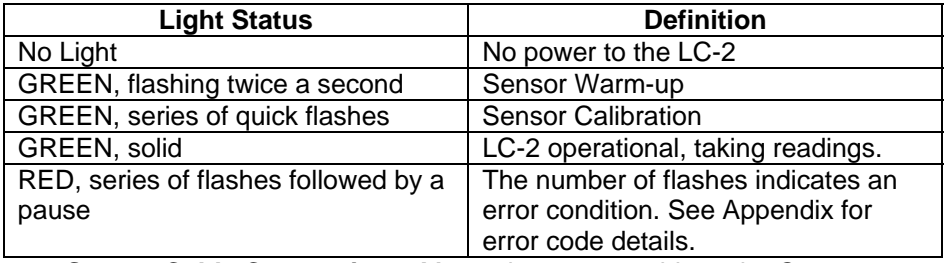

**3. Sensor Cable Connection** – Mates the sensor cable to the O2 sensor.

- **4. Serial IN & OUT Connectors** The LC-2's serial connectors are utilized when needed to program analog output settings, data log via the Logworks software with a Windows PC, or to daisy chain with other Innovate Motorsports' devices.
- **5. Wiring**  The LC-2's wiring is very straight forward. All that is needed for basic installation is power (red) and ground (black). The two configurable analog output wires (one yellow and one brown) can be used to feed external Standalone ECUs, 3<sup>rd</sup> party data loggers, and AFR display gauges.

## **2 Mounting and Wiring the LC-2**

### **2.1** *Mounting*

- 1. The LC-2 controller body should be mounted inside the cabin or in another dry, protected location away from the elements. Physically mount the unit away from all ignition or stereo components and other potentially RF or EMI emitting sources.
- 2. Route the sensor cable in a manner that avoids contact with the exhaust piping and other extreme heat sources that could melt the cable. Also avoid routing the sensor cable near ignition components or other sources of RF (radio frequency) and EMI (Electromagnetic interference).

### **2.2** *Wiring*

The LC-2 has 4 stripped wires.

1 Connect the **RED** wire to a switched 12V source in your vehicle. A switched 12V source goes ON as soon as "key on" power is active.

2 The circuit to which you will pull power from should be able to support an additional 3 amp draw. Make sure the connection is fused with a minimum fuse size of 5A.

/!\ Circuits that share power with the vehicle's stereo, ignition system, ECU, and fuel pump should not be used. When in doubt, create an additional circuit using an automotive relay available at most any automotive parts supplier. See the in the next section for a relay installation diagram.

3 The **BLACK** wire should be grounded to a solid ground source. The best possible ground source would be the battery ground (-) post.

/.\ If other Innovate Motorsports devices are going to be daisy-chained along with the LC-2, it is recommended that all devices be connected to a single ground point, ideally the battery ground (-) post.

4 Optionally, the YELLOW (Analog out 1) and/or BROWN (Analog out 2) can be connected to the analog inputs of other devices such as data loggers, aftermarket programmable ECUs, or AFR display gauges. If either one or both of these wires are not being used, isolate and tape the wire(s) in an out of the way location. Each of the two analog output wires can connect to one device that can accept this 0-5v potential output.

The default analog outputs are as follows: Analog output one (yellow) is  $0V = 7.35$  AFR and  $5V = 22.39$  AFR. Analog output two (brown) is 1.1V  $= 14$  AFR and .1V = 15 AFR. Note: The LC-2's ground should share the same grounding source as the device to which you are feeding the analog outputs, the easiest wait to accomplish this is to run an aux ground wire from the ground point of the LC-2 to the ground or signal ground of the device you are interfacing with.

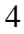

#### **2.2.1 Single Innovate Device Relay Wiring Instructions**

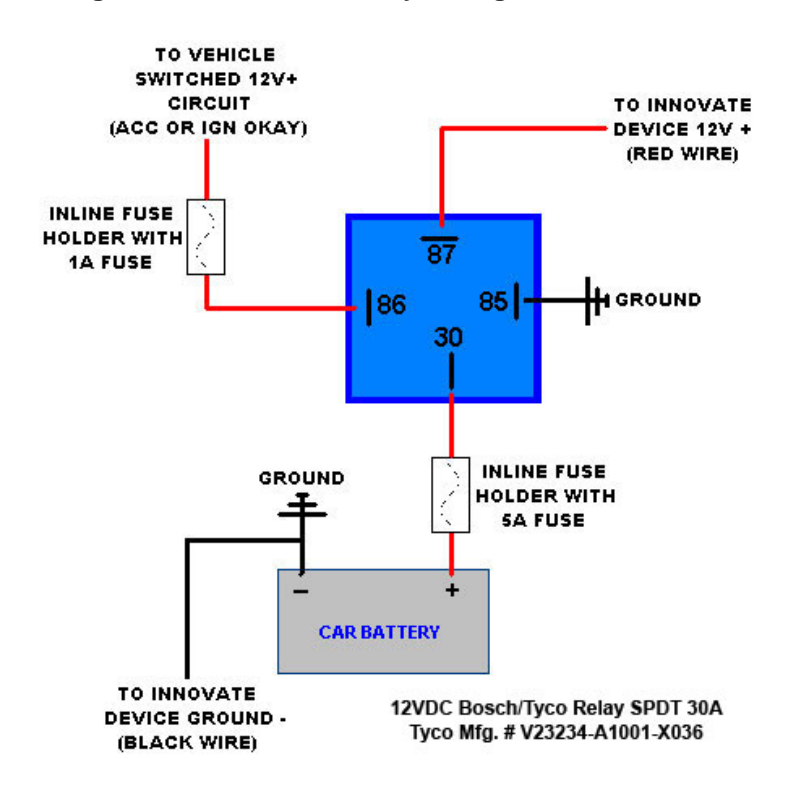

### **3 Sensor Placement**

Optimum bung placement will vary from application to application, but using the guideline below will ensure the longest sensor life with the most accurate readings. Using a bung is the preferred method for mounting the oxygen sensor in all applications.

- Weld the bung at least **24 inches downstream** of the exhaust port outlet (after the collector), or 24 inches after the turbocharger if so equipped. The bung should be welded before the X or H pipe if so equipped.
- Using a clock as reference, mount the bung between the **9:00 o'clock and 3:00 o'clock position**. Welding the bung in the lower section of the exhaust pipe can result in sensor damage caused by condensation making contact with the sensor's internal heating element.

- □ A 1" bung (provided in the kit) will best protect the sensor. When fully threaded, the sensor's tip will sit flush with the exhaust pipe, this does **not** adversely effect the readings.
- $\Box$  The bung should always be welded before the Catalytic Converter. Welding the bung after the catalytic converter will skew the readings toward lean. The skew in readings will vary with engine load and the efficiency of the catalytic converter.
- $\Box$  Leaded fuel and two stroke applications will reduce the sensor's life. There are many other factors that dictate the sensor's lifespan so it is impossible to predict it's total longevity.
- □ Exhaust leaks, camshaft overlap, and open (shorty) exhausts will cause false lean readings at light engine loads. Typically, once the engine is under load and the exhaust gas volume increases, you will see accurate readings.
- $\Box$  When installed in the exhaust, the oxygen sensor must be connected to a powered, functional LC-2 (no error codes) whenever the engine is running. An un-powered sensor will be damaged in a short period of time when exposed to exhaust gas.
- $\Box$  Do not pre-warm the sensor before starting the engine, simply start the engine as normal. Allowing the sensor to pre-warm before starting the engine will increase the possibility of damaging the sensor from shock-cooling.
- $\Box$  The maximum temperature of the sensor at the bung (the sensor mounting location) should not exceed 500 °C or 900 °F. If these temperatures are exceeded in your application you should install the Innovate Motorsports HBX-1 heat sink bung extender. (p/n 3729.)

### **4 Sensor Calibration**

Once the LC-2 has been wired and a suitable location has been found for both the controller and the sensor, it is time to perform the sensor calibration. Innovate Motorsports' 'Direct Digital' wideband measurement technology allows you to calibrate the sensor to compensate for sensor wear and atmospheric pressure variances. This procedure takes just a few moments and it will ensure the most accurate readings throughout the oxygen sensor's life. **This procedure is required anytime a** *NEW* **oxygen sensor is installed.**

The calibration procedure requires that the oxygen sensor be in **free air**, this means removed from the exhaust system completely.

- 1. With the sensor disconnected, apply power to the LC-2. When power is applied, the status light will light up green for 2 seconds while the controller initializes. The status light will then turn red and flash a two blink sequence indicating an Error 2 condition. This error state indicates that no sensor is detected. Leave unit powered on for a minimum of 30 seconds while it is flashing the Error 2.
- 2. Power down the LC-2 and attach the oxygen sensor to the sensor cable and the sensor cable to the LC-2. When making these connections, make sure they are fully seated and locked. Again, make sure that the sensor is in free air (not in the exhaust).
- 3. Power up the LC-2. The status light will light up green for 2 seconds while the system initializes. The status light will then start flashing green twice a second indicating that the sensor is heating up to it's operating temperature. After 30-60 seconds, the status light will flash green for a series of very quick flashes indicating the sensor calibration is being performed. Lastly, the light will light up solid green indicating that the unit is operational and ready to take read O2 content in the exhaust gas.

 $\sqrt{!}$  You may disconnect the sensor from the sensor cable in order to thread the sensor into the exhaust. To do this without losing your calibration, make sure the unit remains powered off while the sensor is disconnected. If you power up the LC-2 without a sensor connected, your calibration will be lost and require the calibration to be repeated. (see step #1 above).

**4.1** Calibration Schedule

Normally aspirated daily driver:

- Calibrate before installation of new sensor
- Calibrate new sensor again after 3 month of use

- Thereafter calibrate once a year or every 20,000 miles, whichever comes first

Turbo car, daily driver (richer mixture):

- Calibrate before installation of new sensor

- Calibrate new sensor again after 3 month of use

- Thereafter calibrate twice a year or every 10,000 miles, whichever comes first

Race car

- Calibrate before first installation of new sensor

- Calibrate once per race weekend

Dyno use

- Calibrate new sensor
- Calibrate every 2-3 days, depending on usage

## **5 Software (LogWorks 3 and LM Programmer)**

#### **5.1** *Download the Logworks 3 software package*

- 1. Open your web browser and go to: http://www.innovatemotorsports.com/support.php
- 2. The LogWorks 3 software download will be the very first thing on the page, click the link to download the software.

#### **5.2** *Installing software*

- 1. Double click on the Logworks 3 installer previously downloaded.
- 2. The installer will start, follow the prompts to install the software.

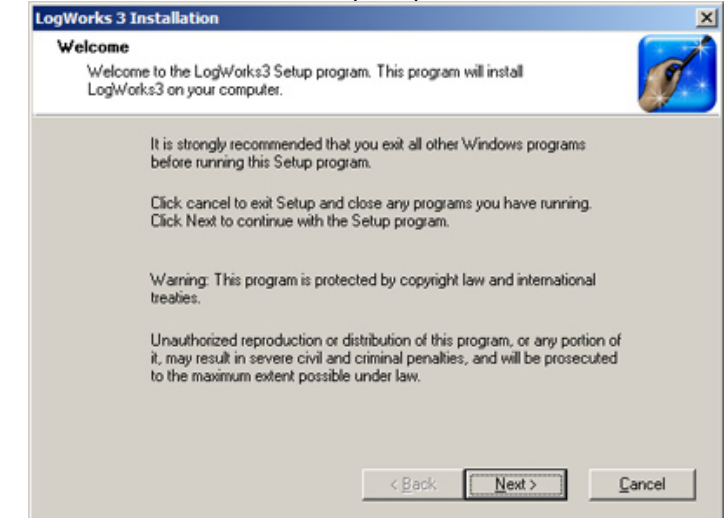

3. Once the software has been installed the LogWorks software, LM Programmer and LC-2 manual can then be located by navigating through Start->Programs->LogWorks3.

### **5.3** *Connecting to LM Programmer*

LM Programmer is used to update firmware, change fuel types, and program the two analog outputs.

1. Connect the OUT port of the LC-2 to the provided serial programming cable. Connect the other end of the serial programming cable to your computer. If your computer does not have a serial port, you can purchase a USB to Serial adapter from

Innovate Motorsports (P/N 3733) or use any USB to serial adaptor that includes drivers. Make sure that nothing is connected to the IN port of the LC-2

- 2. Power up the LC-2.
- 3. Launch LM Programmer. The LM Programmer application can be launched from *Start->Programs->LogWorks3->LM Programmer* from the Windows task bar.

#### **5.3.1 Analog Outputs**

- 1. Connect the LC-2 to the computer and launch LM Programmer.
- 2. Select one of the Analog output tabs. The Analog output tab looks like this:

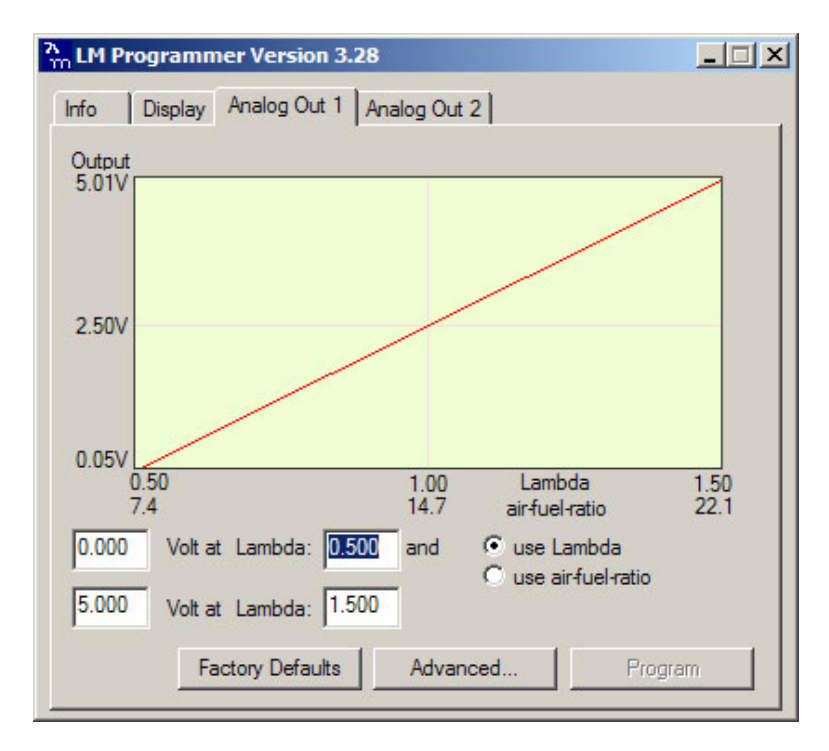

This shows the analog output voltages versus Lambda for one of the two analog outputs. The graph display is automatically scaled to the selected voltages. For each output you can specify a minimum and maximum lambda or A/F ratio value and the associated voltages. Below the minimum and above the maximum values the output voltages stay constant at the associated programmed voltage.

By selecting the 'use Air-Fuel-Ratio' button you can program the curve by AFR instead of Lambda. This does not change the programming, only the unit of measure displayed. When programming by AFR the LM Programmer converts the number to Lambda before programming the LC-2. So there might be some small 'rounding errors' when you open LM Programmer and review your settings in the future.

Click the 'Program' button to upload the new programming data into the LC-2. Once the unit is programmed the 'Program' button will grey out.

The analog outputs can be programmed from 0 to 5 volts and from 0.5 to 1.5 Lambda or 7.35 AFR to 22.39 AFR.

#### **Factory Programmed Defaults:**

Analog Output 1 is programmed to output between 0 V for an AFR of 7.35 (gasoline) and 5.0V for an AFR of 22.39. Analog Output 2 is 1.1 V for an AFR of 14 and .1 V for an AFR of 15. Other settings, of course, are easily programmable between the minimum and maximum range specified earlier.

# **Avoid connecting or disconnecting any of the ports labeled IN or OUT while the unit is powered ON.**

#### **5.3.2 Advanced output programming**

The 'Advanced' button allows the user to set the analog out update speed and the voltage output during sensor Warm-up and Error Condition. The factory defaults of the analog outputs update 1/12 of a second. The default voltage output is set at 0 volts for both the Warm-up and Error Condition.

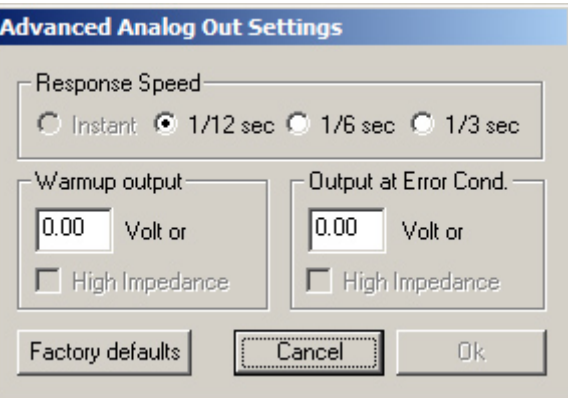

When setting the LC-2 to the slower response speed settings the measured mixture data will be averaged over the response time setting before being sent via the analog output.

#### **5.3.3 Updating the Firmware**

**Do not update the firmware if the versions are the same**. **A firmware update should only be necessary if there has been a new release that specifically fixes a problem that you are experiencing with the controller.** 

- 1. Connect the LC-2 to the computer and launch LM Programmer.
- 2. Once connected, LM Programmer will display the current version of the firmware that is installed in the LC-2. Do not update the firmware if the versions are the same. A firmware update should only be necessary if there has been a new release.
- 3. On the very first tab of LM Programmer you will see a button labeled "Update Firmware," click this button.
- 4. Select the firmware file with the dld extension. If there have been revisions to the firmware, you will find them available for download from the Support section of the Innovate Motorsports web site.
- 5. The software will now prompt you to confirm that you wish to overwrite the firmware currently on your LC-2.
- 6. Click OK, DO NOT power off or disconnect the LC-2 from the computer until the firmware progress screen completely disappears. Once finished, you may disconnect the unit from the computer and exit out of the software.

#### **5.4** *Logging data from your LC-2 with LogWorks*

- 1. Connect the OUT port of the LC-2 to the provided serial programming cable. Connect the other end of the serial programming cable to your computer. If your computer does not have a serial port, you can purchase a USB to Serial adapter from Innovate Motorsports (P/N 3733) or use any USB to serial adaptor that includes drivers. Make sure that nothing is connected to the IN port of the LC-2. Power up the LC-2
- 2. Launch LogWorks. The LogWorks application can be launched from *Start->Programs->LogWorks3->Logworks3* from the Windows task bar.
- 3. Once LogWorks launches go to *File->Connect.* You will be prompted to connect to the serial COM port. Select the comport the device is connected to and then click Connect.
- *4. To start recording go to File->New Realtime Log* or, in the Toolbar, click on the  $\bullet$  Tool.

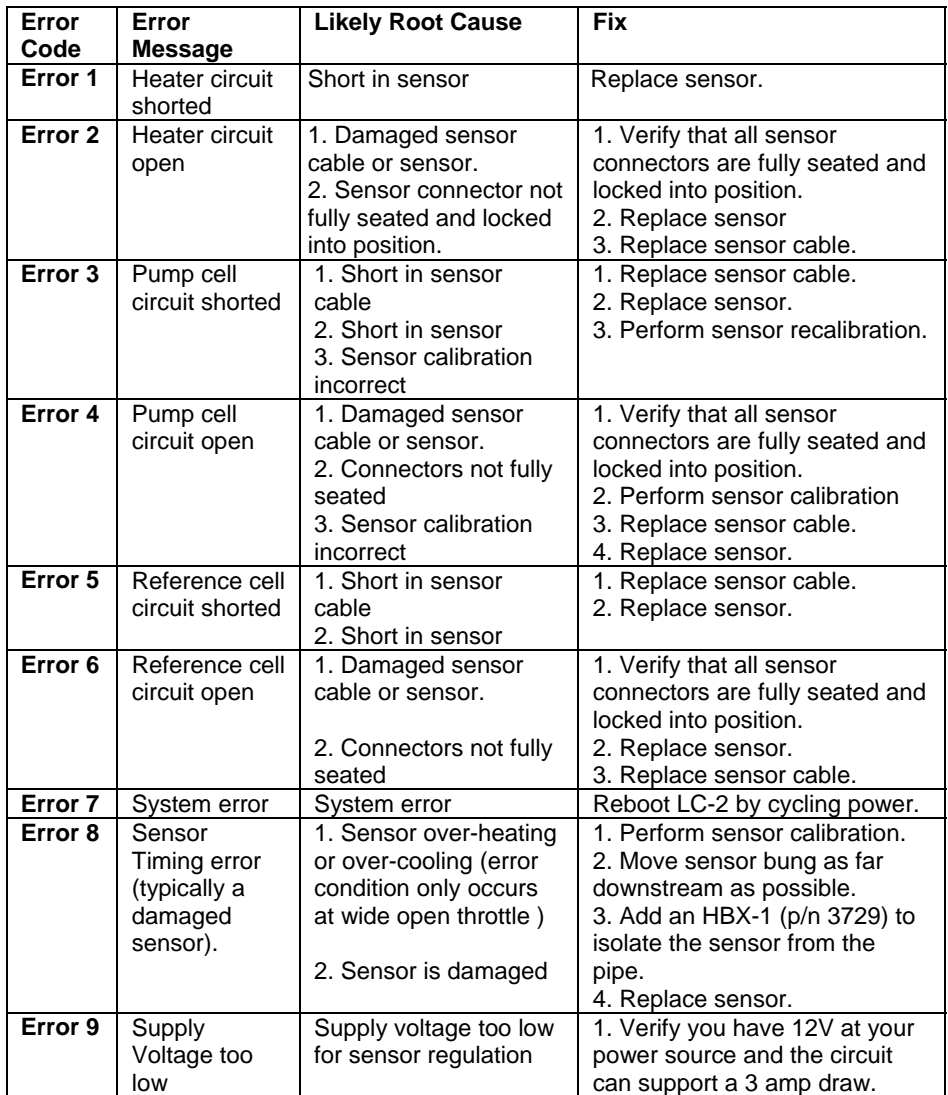

# **6 LC-2 Error Codes and Troubleshooting Tips**